## **WebTrac Ticket Purchase Tutorial**

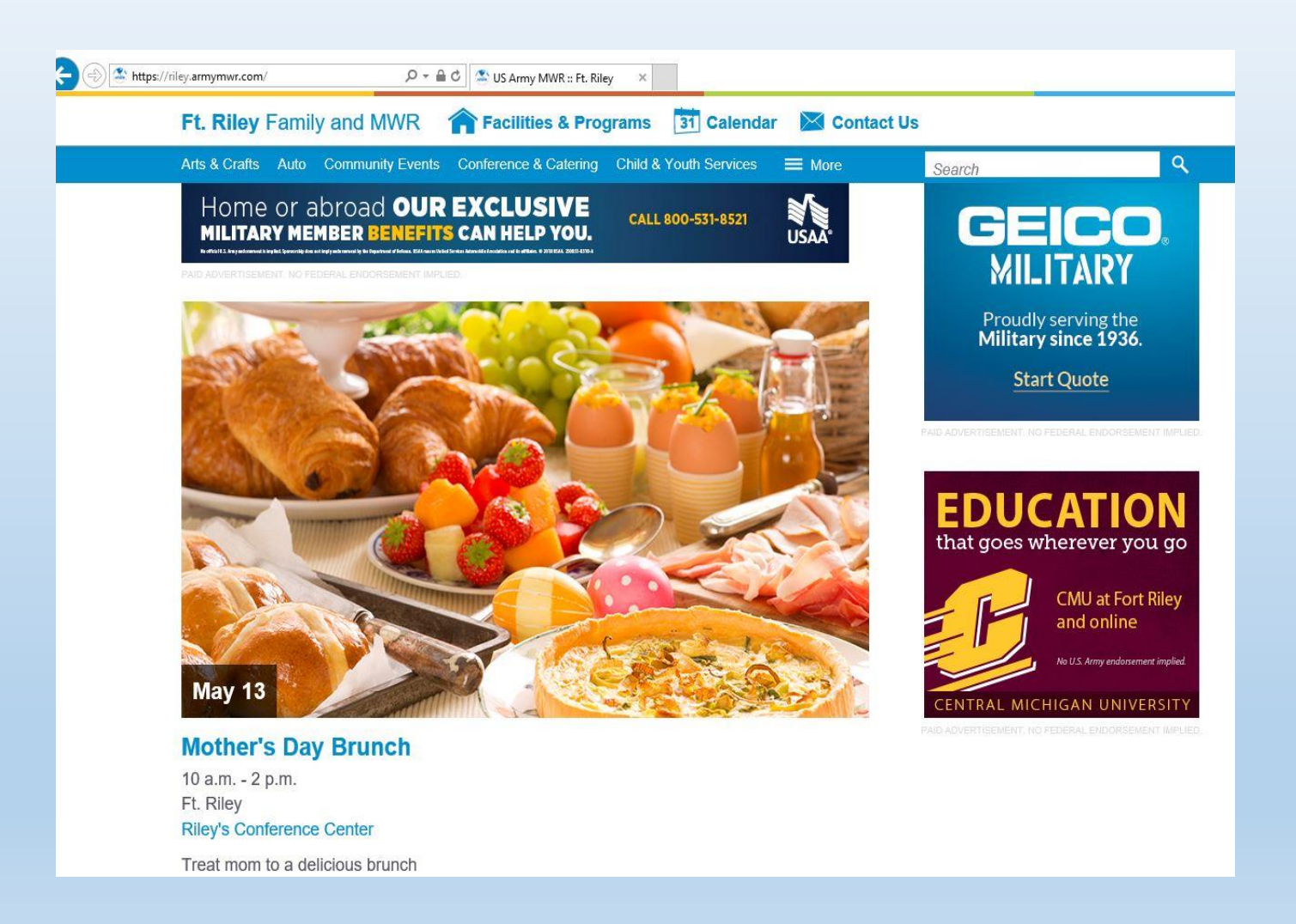

# **Step 1 Visit us online @ riley.armymwr.com**

# **Click on our calendar to see all CCL UPCOT**

**Locate your event on the MWR homepage and click on event for more details**

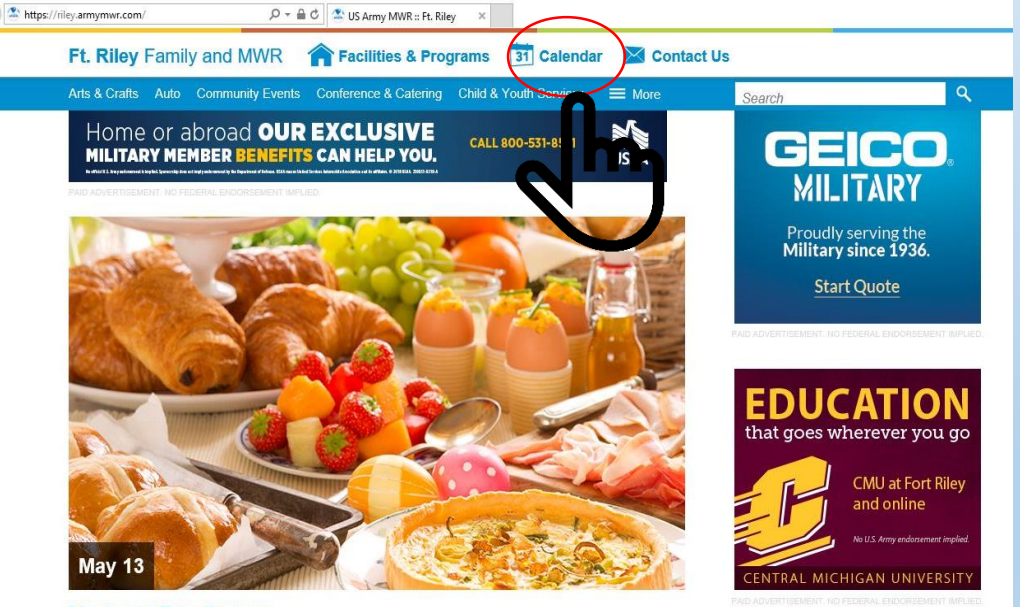

**Mother's Day Brunch** 10 a.m. - 2 p.m.

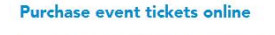

w Road Fun Ru

Rainb

Ft I

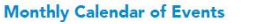

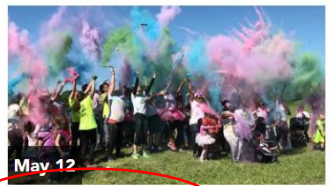

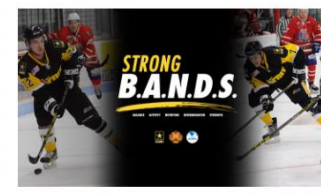

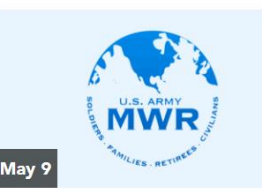

**Military Spouse Employment Information Session** 12:30 p.m. - 1:30 p.m. Ft. Riley Army Community Service

**The Guide** 

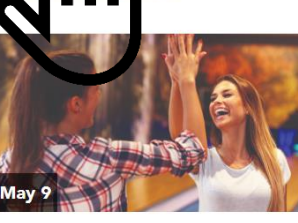

**Dollar Night** 6 p.m. - 9 p.m. Ft. Riley **Custer Hill Bowling Center** 

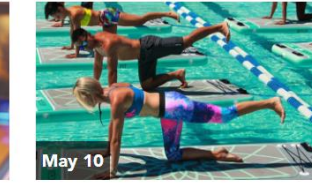

2018 Strong B.A.N.D.S.

**Yoga Fit** 9 a.m. - 10 a.m. Ft. Riley **Eyster Pool** 

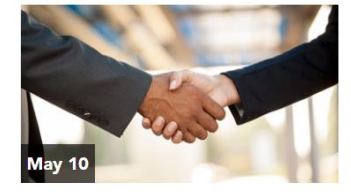

**Hiring Heroes Career Fair** 9 a.m. - 2 p.m. Ft. Riley Riley's Conference Center

**Step 2:**

#### **Click on the event that interests you**

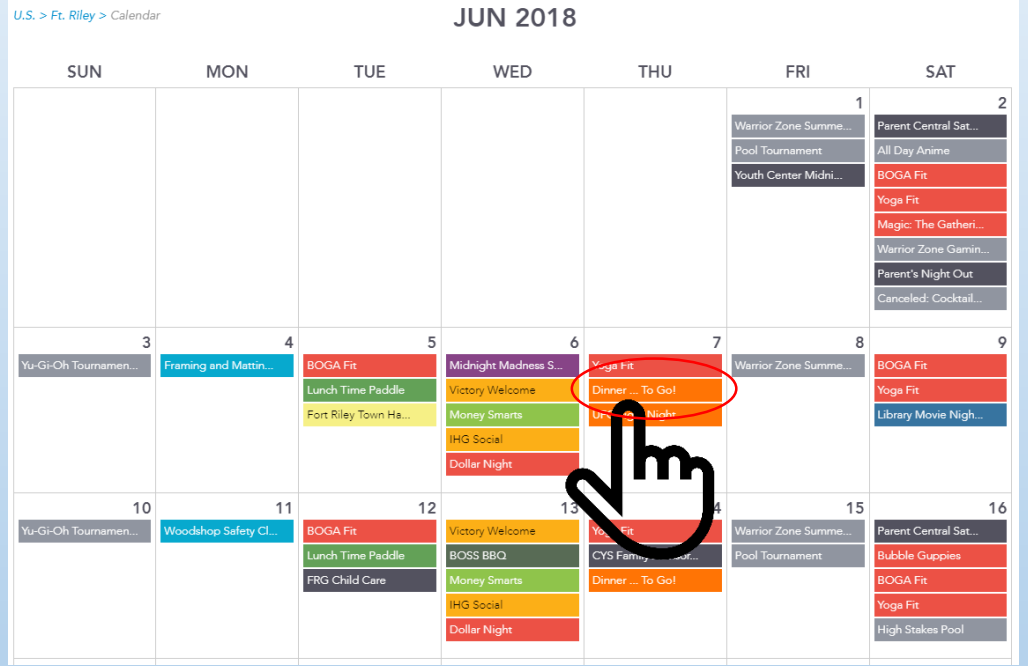

#### **Online registration is located at the bottom of each special event page**

**Registration Info** Order online or call Riley's Conference Center at +1 (785)784-1000 Sign up

**Click on the hyperlink under registration info to be redirected to our online purchasing system** 

#### **To continue with purchase, click "continue"**

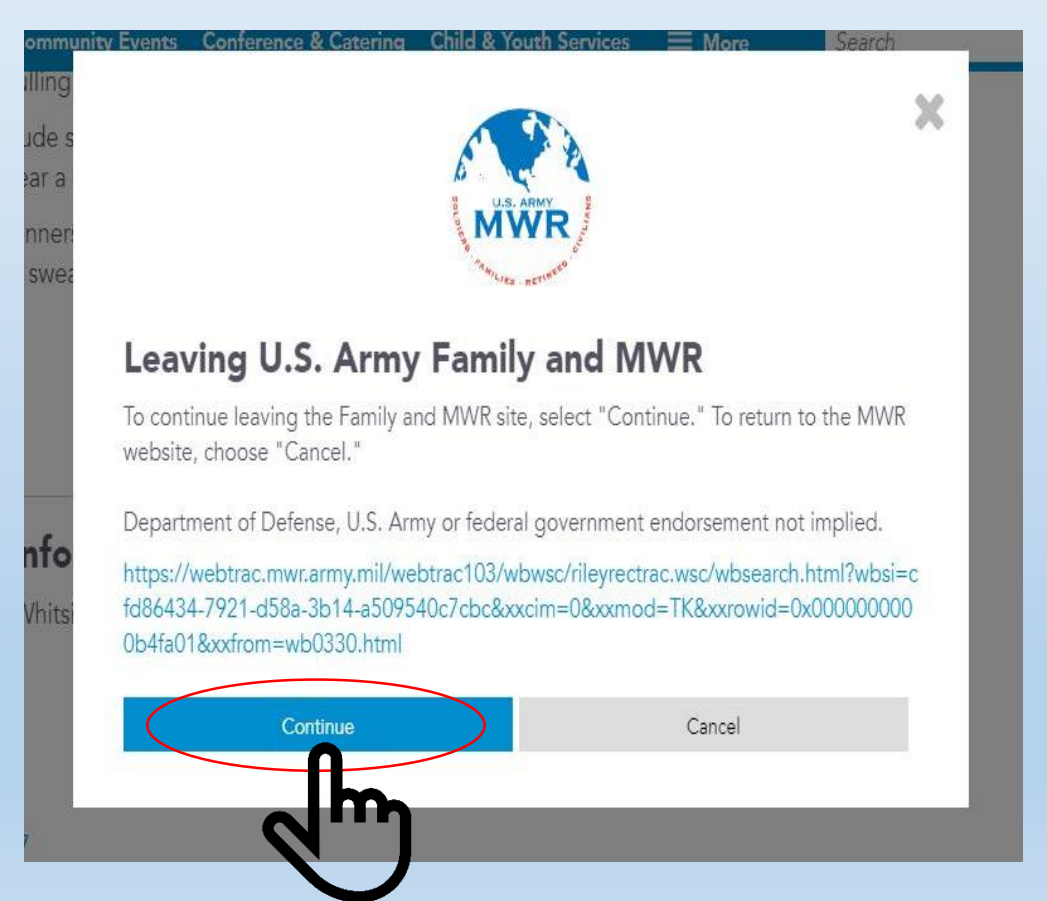

**NOTE: A new tab will open in your browser. IF you would like to return to the calendar, close the tab and use the back button at the event page** 

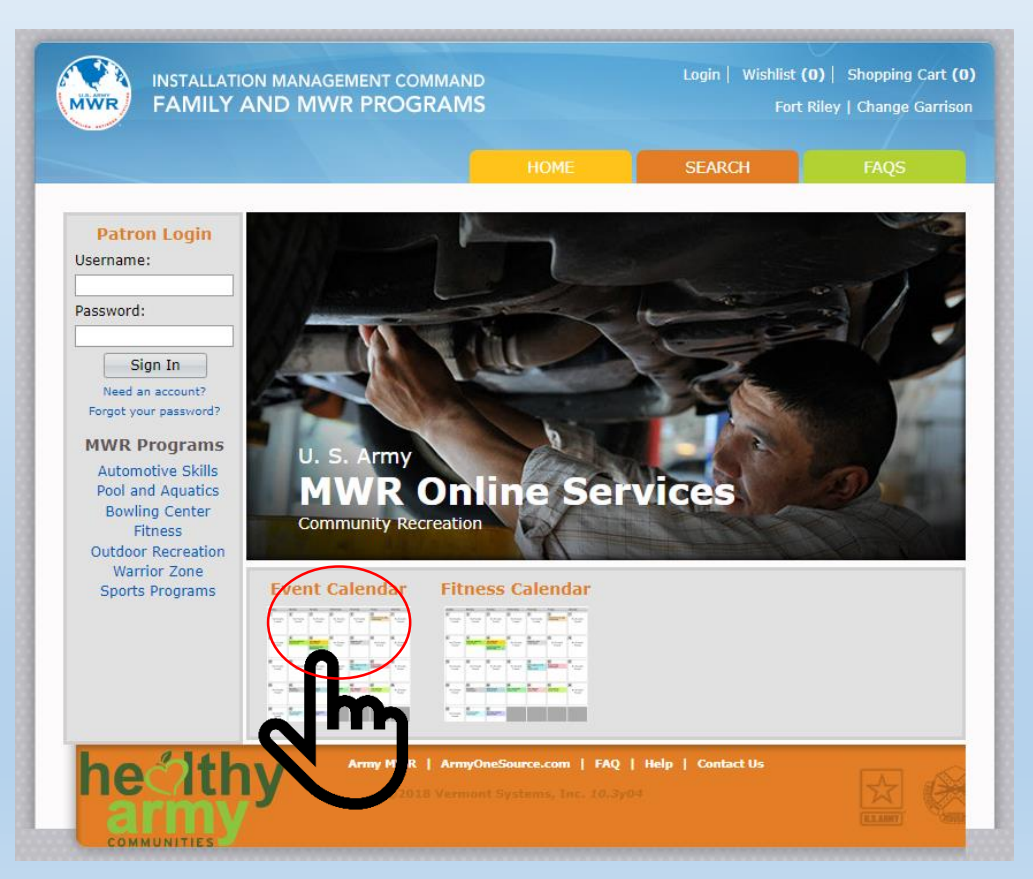

#### Select the event that interests you

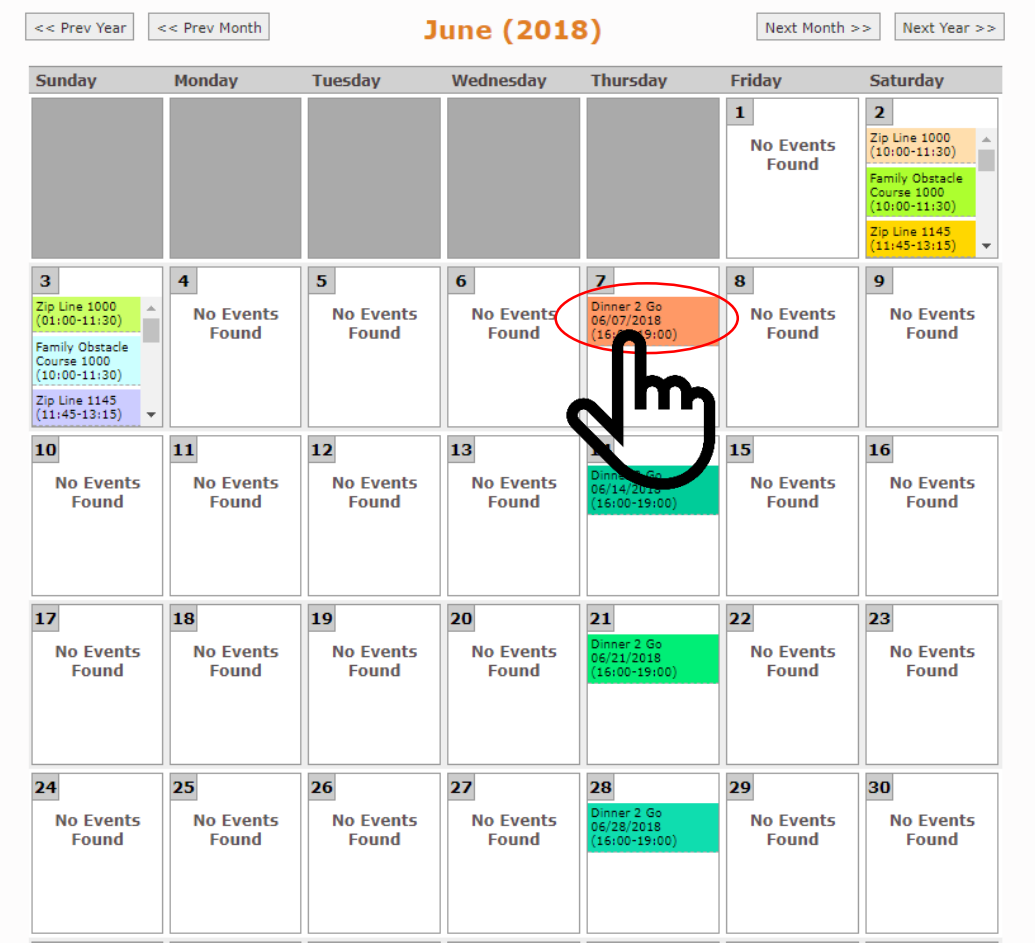

#### **You will automatically be redirected to our online payment center with event purchasing details**

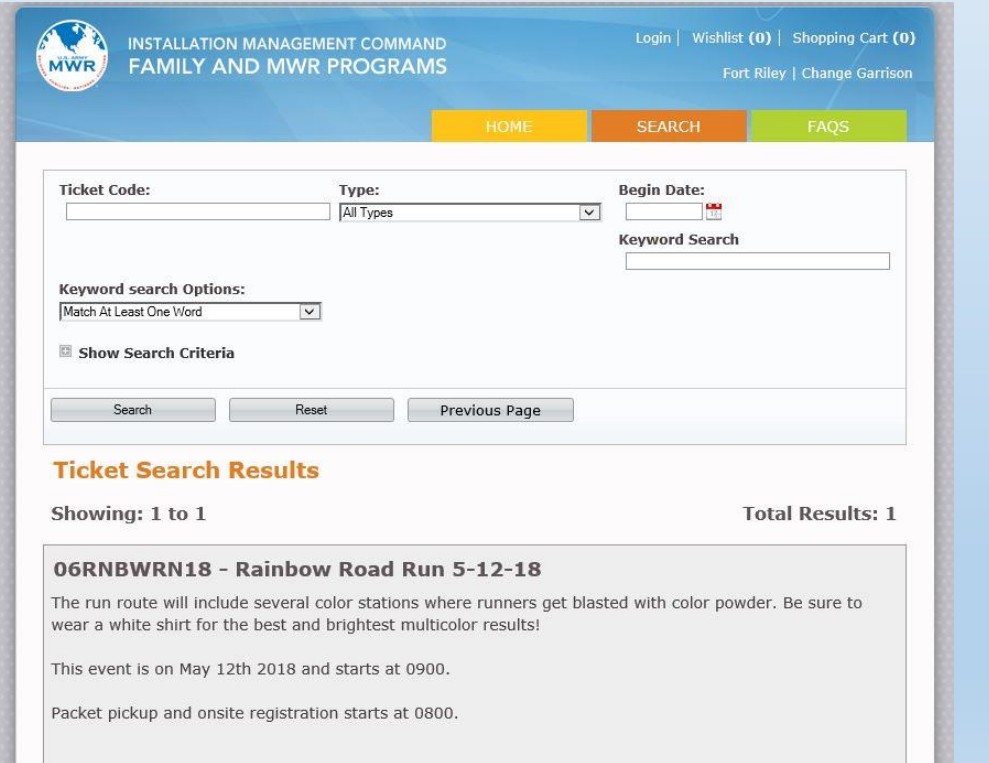

**Verify the event you wish to attend is annotated on the screen and click on the shopping cart icon to purchase.**

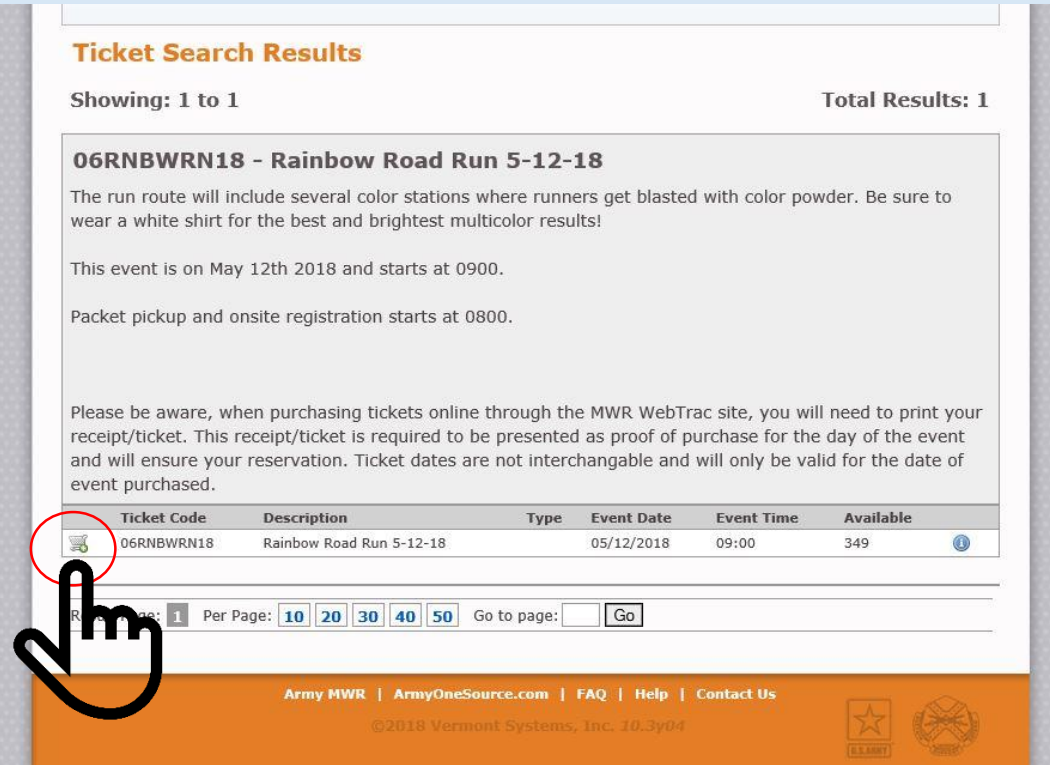

#### **Fill in ticketing details and click "Add to cart"**

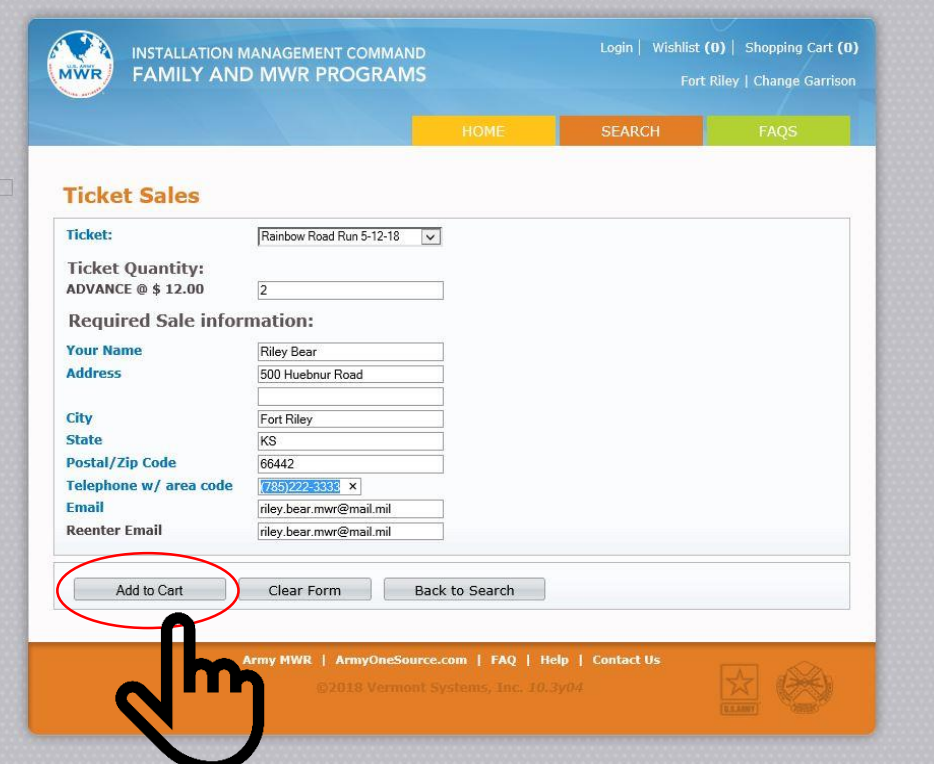

### **Verify information and click "Proceed to checkout"**

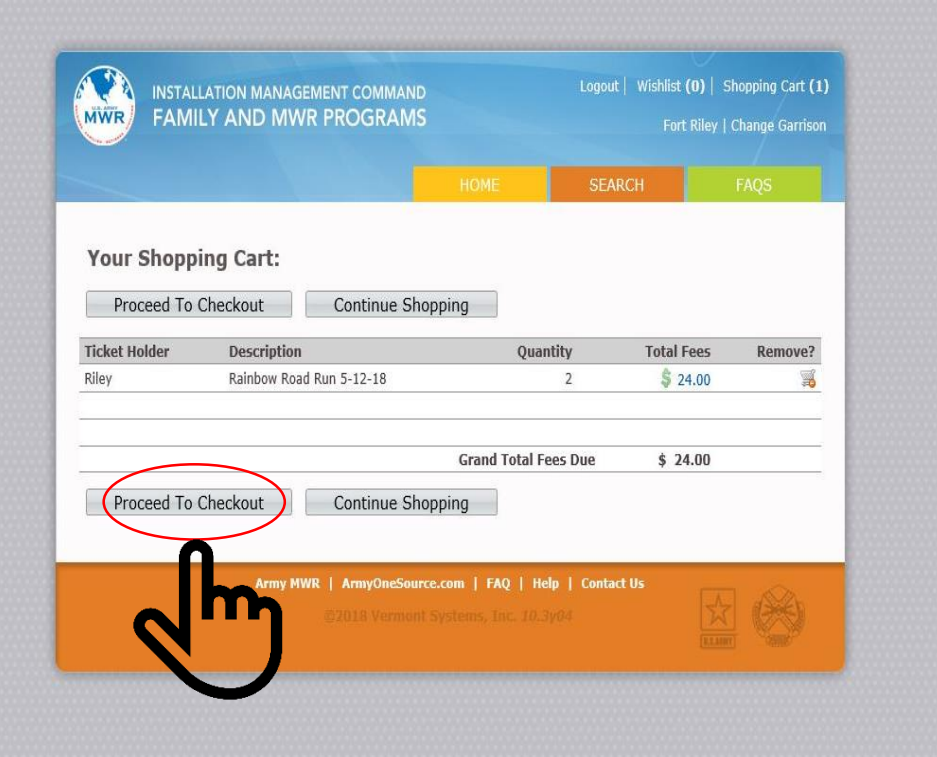

# **Step 7 Check out and complete purchase**

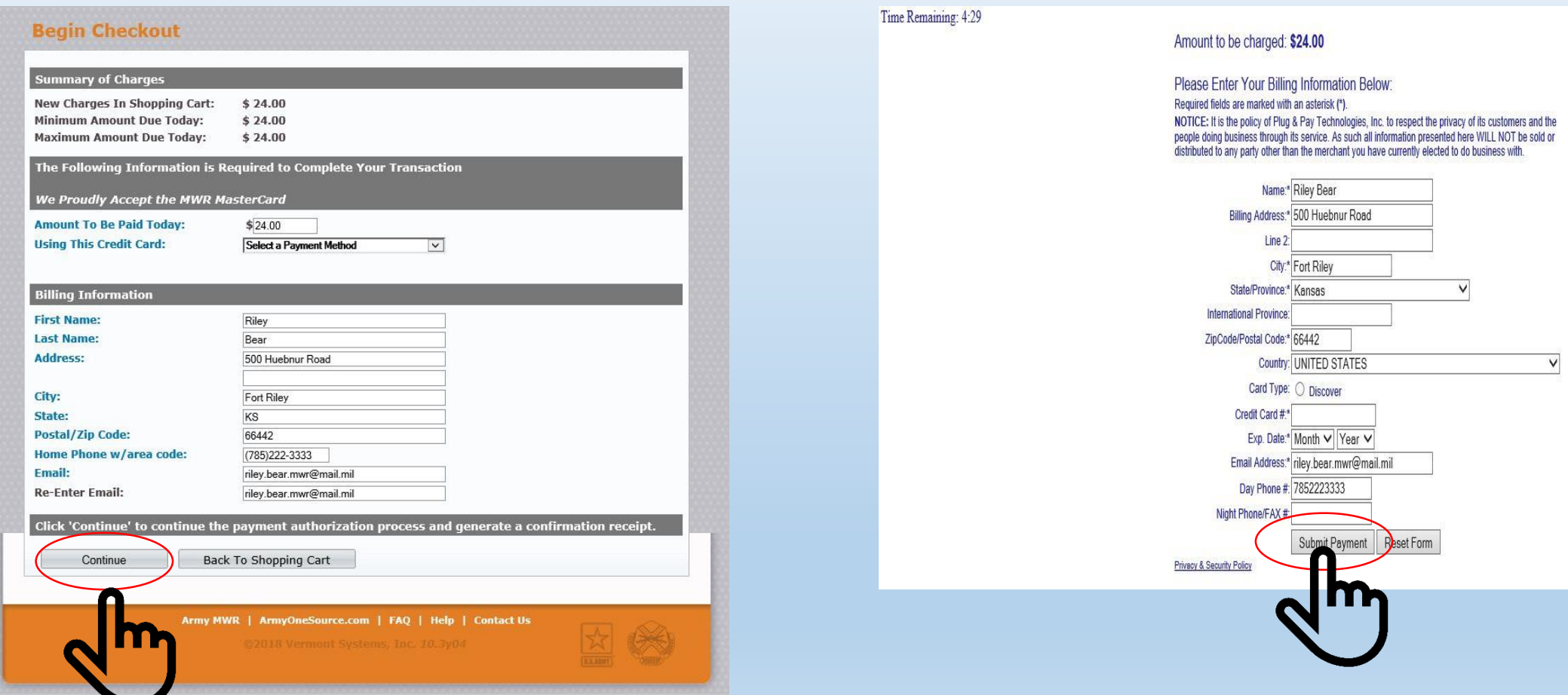

# **Technical difficulties?**

If you are unable to make a purchase via WebTrac, it may be due to a recent security update required by the credit card processing center. If your current operating system is Windows Vista or older, it may not work. If your operating system is Windows 7 or newer, please make sure your operating system is current with all available updates, and try again.

If, after updating your operating system, you are still unable to complete your purchase, please contact the event's host program or facility for assistance.